# Curso Alfabetización física, habilidades para la vida

Guía del participante

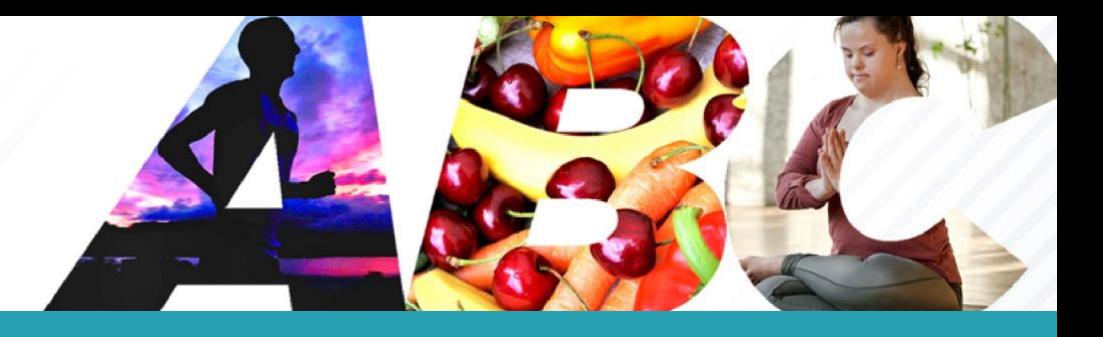

## Índice

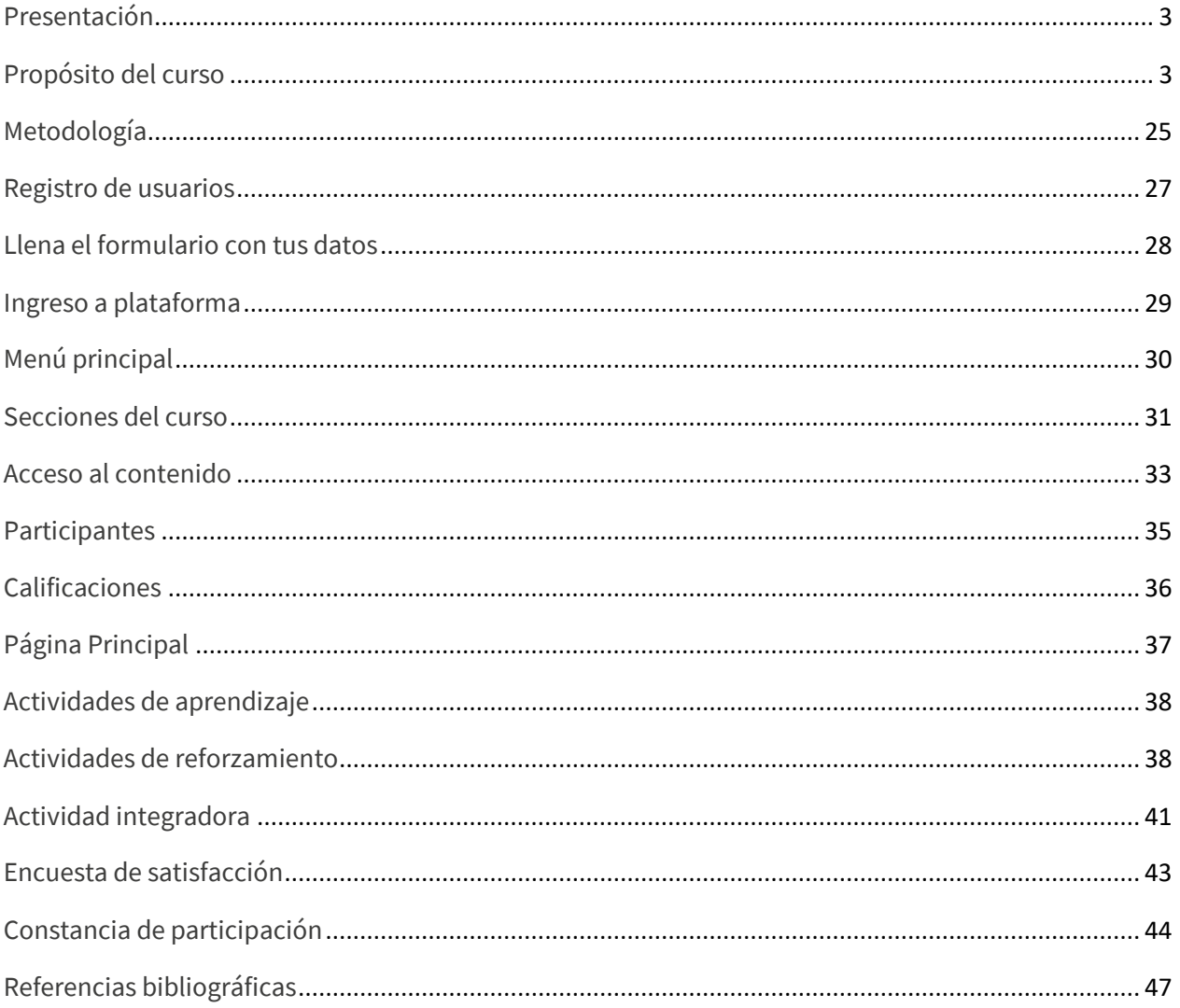

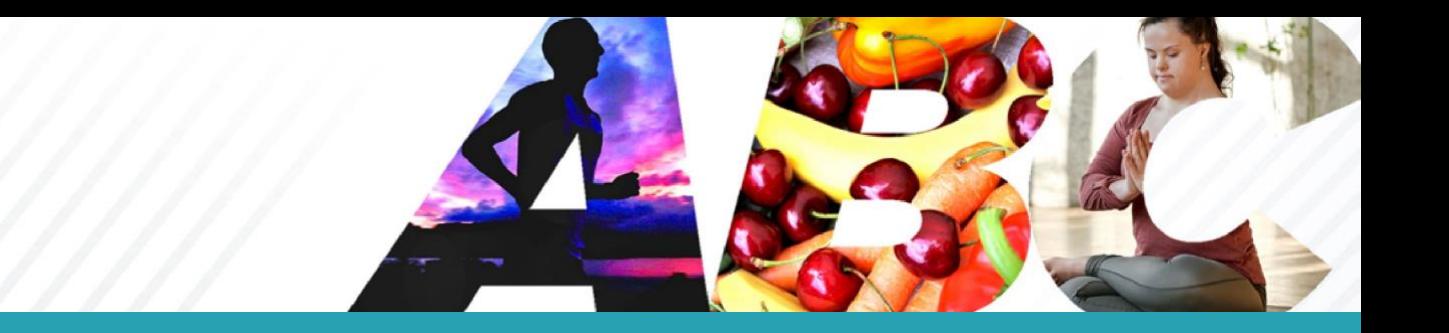

## Alfabetización física, habilidades para la vida

#### Presentación

En el año 2016 la Organización de las Naciones unidas para la Educación, la Ciencia y la Cultura (UNESCO) estableció un proyecto denominado "Educación Física de Calidad" en el cual aparece por primera vez el concepto de *Alfabetización Física.* En un esfuerzo por difundir este término, el Instituto del Deporte de la Ciudad de México (INDEPORTE) busca incrementar la adherencia al deporte a partir de los principios de alfabetización física y de las necesidades de la población mexicana.

Esta guía tiene la finalidad de orientarte en el acceso del aula virtual al Curso *Alfabetización física, habilidades para la vida*, así como mostrarte los componentes del aula, la función y uso de cada uno de ellos.

Revisa detenidamente la guía antes de comenzar el estudio del curso.

#### *Propósito del curso*

Este curso te permitirá comprender el concepto de *Alfabetización Física,* con el cual podrás identificar la importancia que tiene el movimiento en el ser humano, además, reconocerás la necesidad de desarrollar habilidades físicas que te permitan una mejor interacción con el medio que te rodea, generando confianza, así como beneficios sociales, emocionales y de salud.

Asimismo, distinguirás las etapas de desarrollo de la persona con la finalidad de generar estímulos adecuados en el momento conveniente y a partir de ahí, construir movimientos simples y complejos, ejercicios y juegos, donde identifiques una estructura espaciotemporal que deberás tomar en cuenta para realizar las actividades físicas.

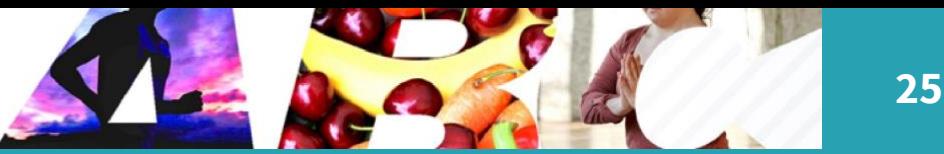

#### *Metodología*

El curso *"Alfabetización Física, habilidades para la vida*" tiene una duración de 10 horas de estudio, el avance dependerá de tu ritmo de aprendizaje, sin embargo, a partir de la fecha de inicio, cuentas con 10 días para estudiar los 6 temas y en cada uno realizar una actividad de reforzamiento que consolide tus aprendizajes, así como la resolución de la actividad integradora.

Es recomendable dedicar una hora diaria para el estudio de los materiales y para la resolución de actividades. Todos los recursos se han diseñado con la finalidad de que logres las metas de aprendizaje propuestas.

Al finalizar este curso, se te otorgará una constancia de participación, para ello debes asegurarte de concluir el estudio de los temas, las actividades de reforzamiento y resolver satisfactoriamente la actividad integradora final.

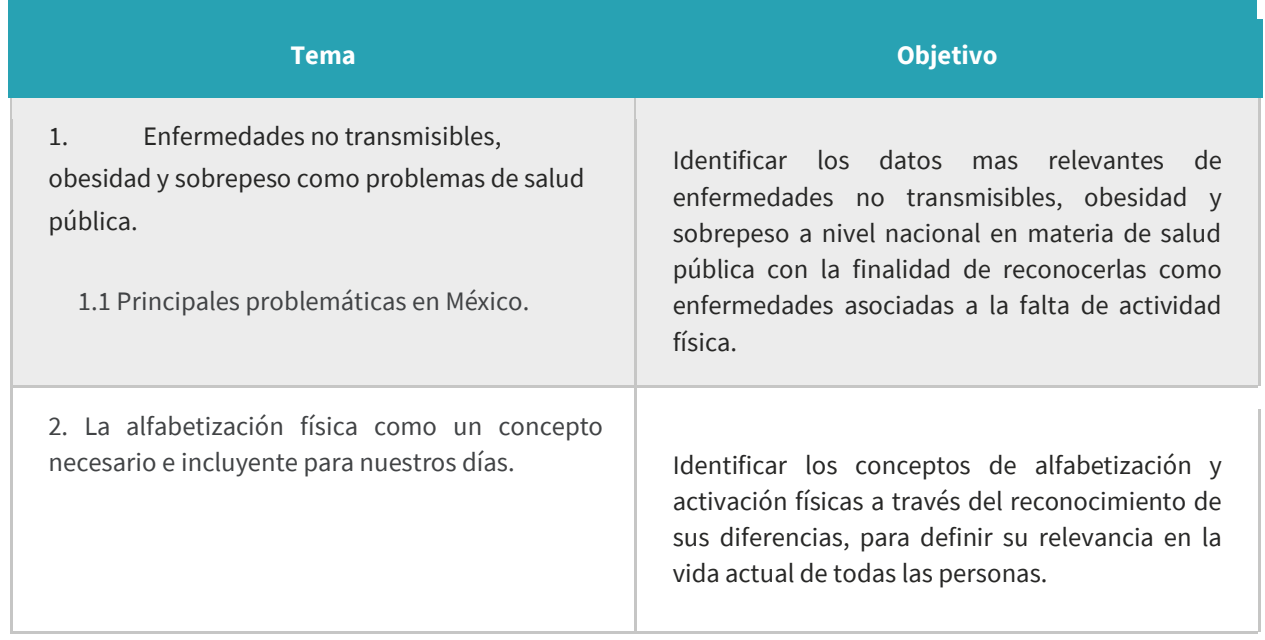

A continuación, se presenta la estructura del curso, sus contenidos y objetivos.

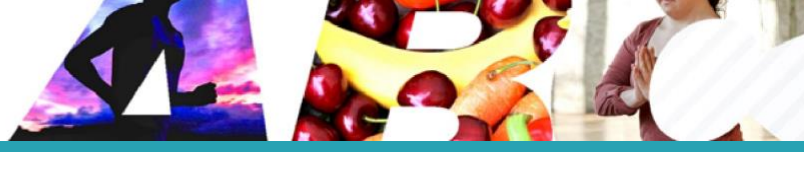

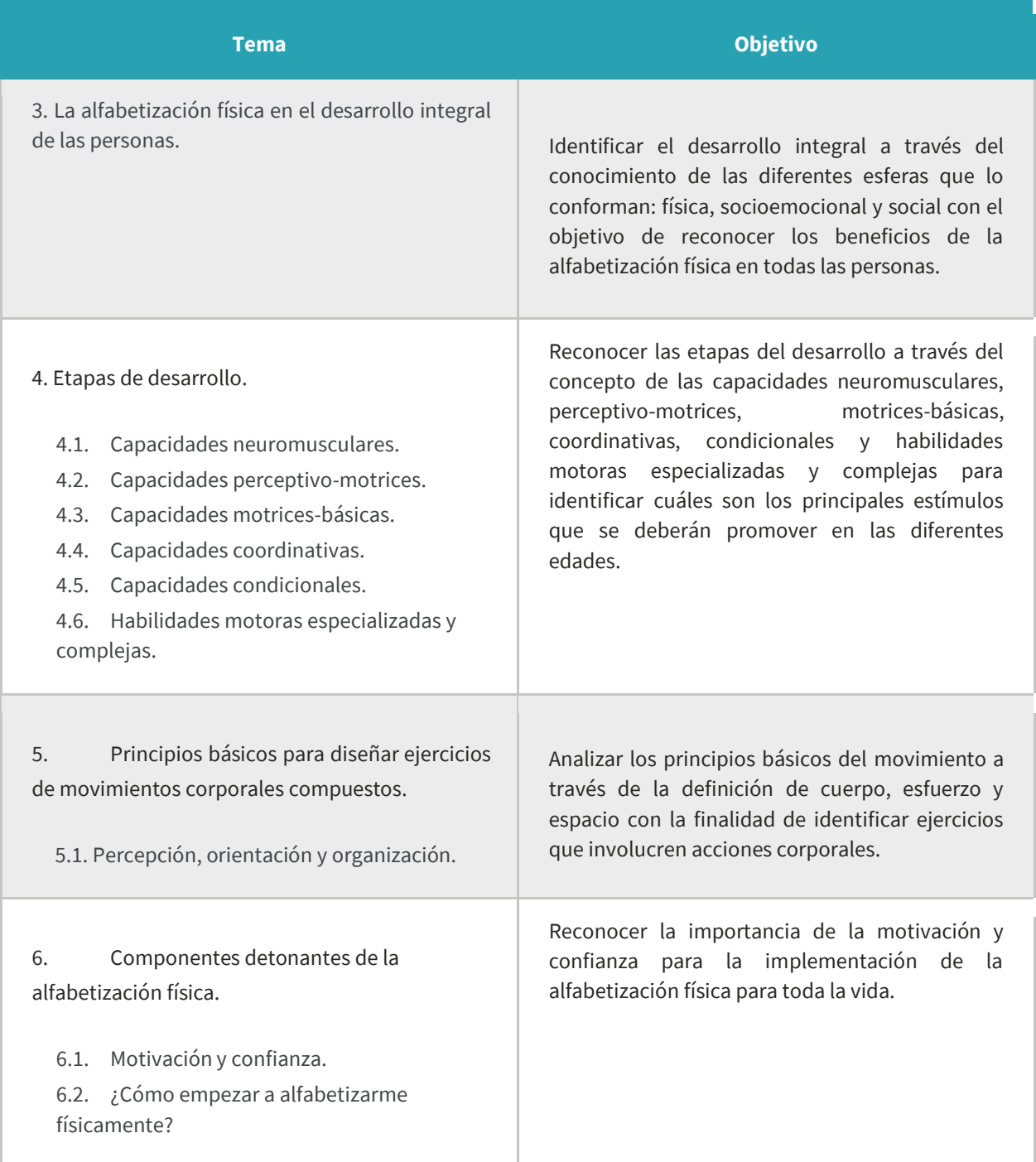

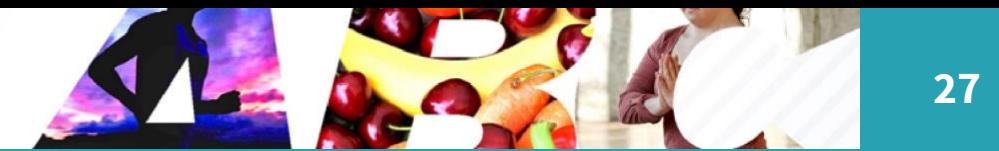

## Registro de usuarios

A continuación, se te proporciona el enlace de la plataforma, da clic para ingresar.

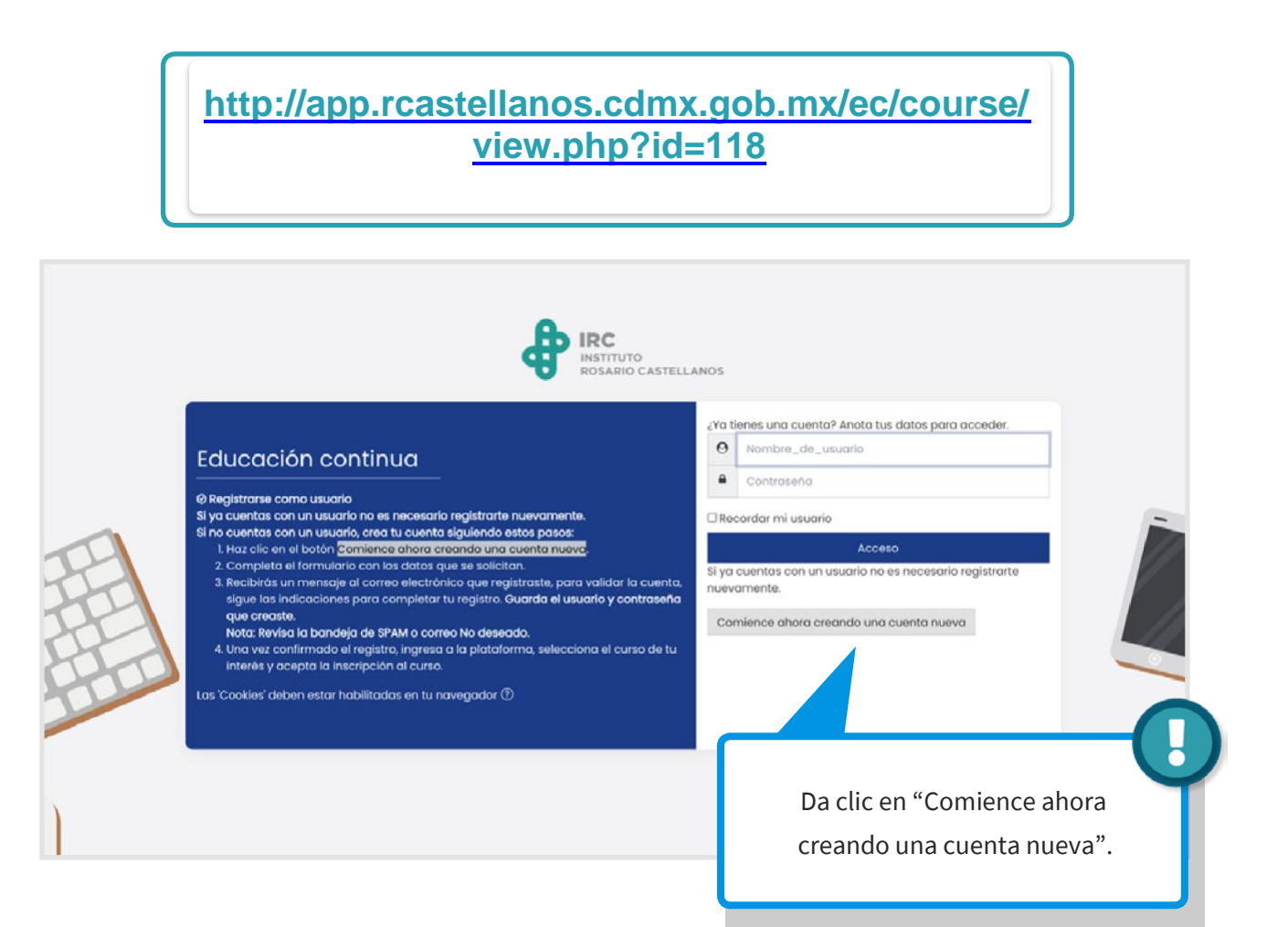

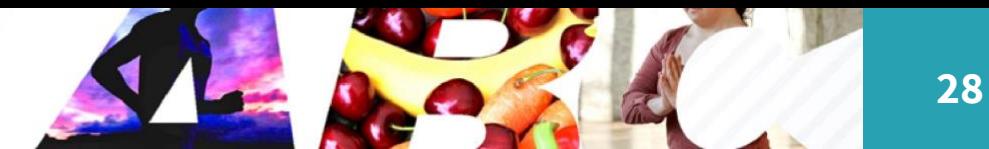

## *Llena el formulario con tus datos*

**Nota**: guarda en un lugar seguro el usuario y contraseña que registres, ya que lo necesitarás para ingresar al curso.

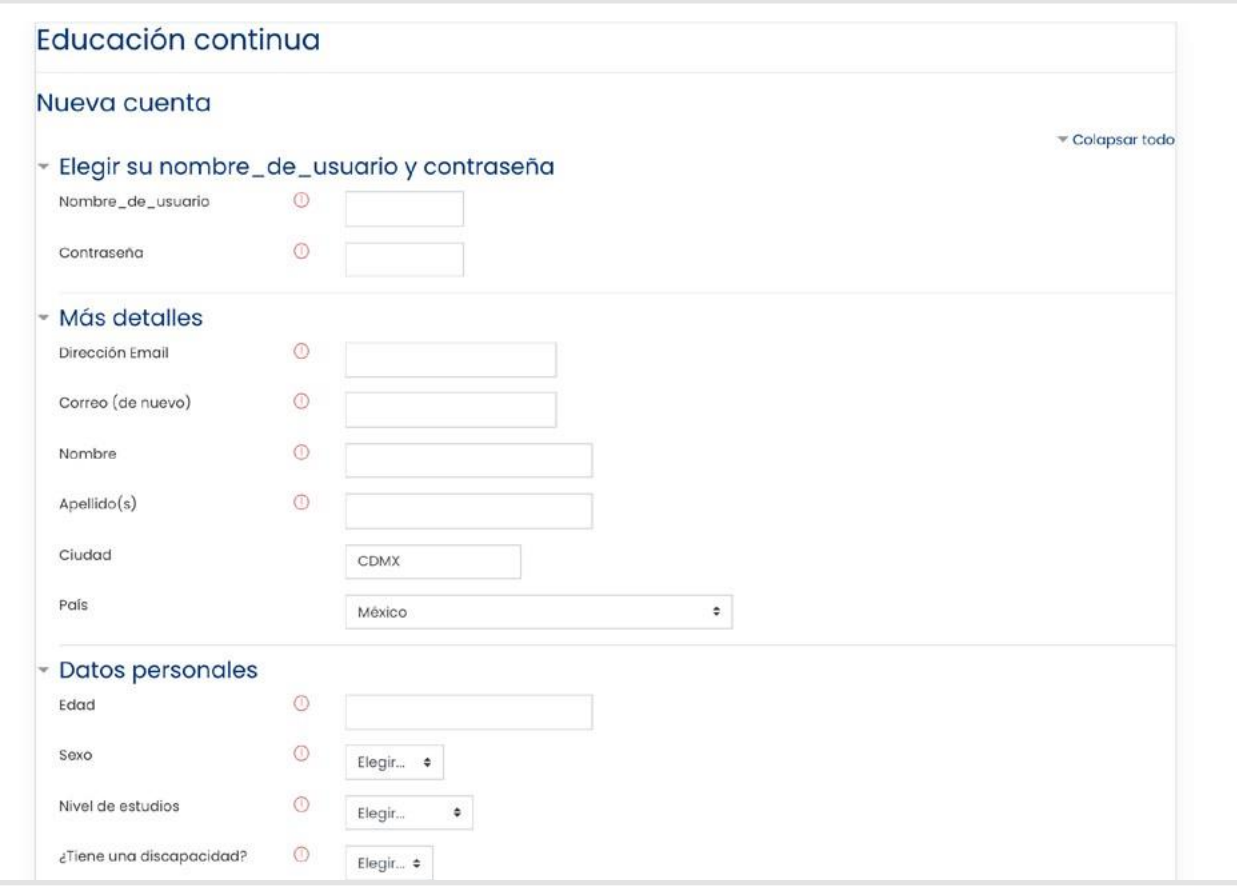

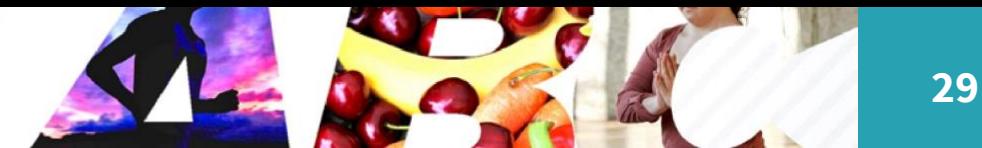

## Ingreso a plataforma

Entra nuevamente al enlace de la plataforma e ingresa tu usuario y contraseña registrados.

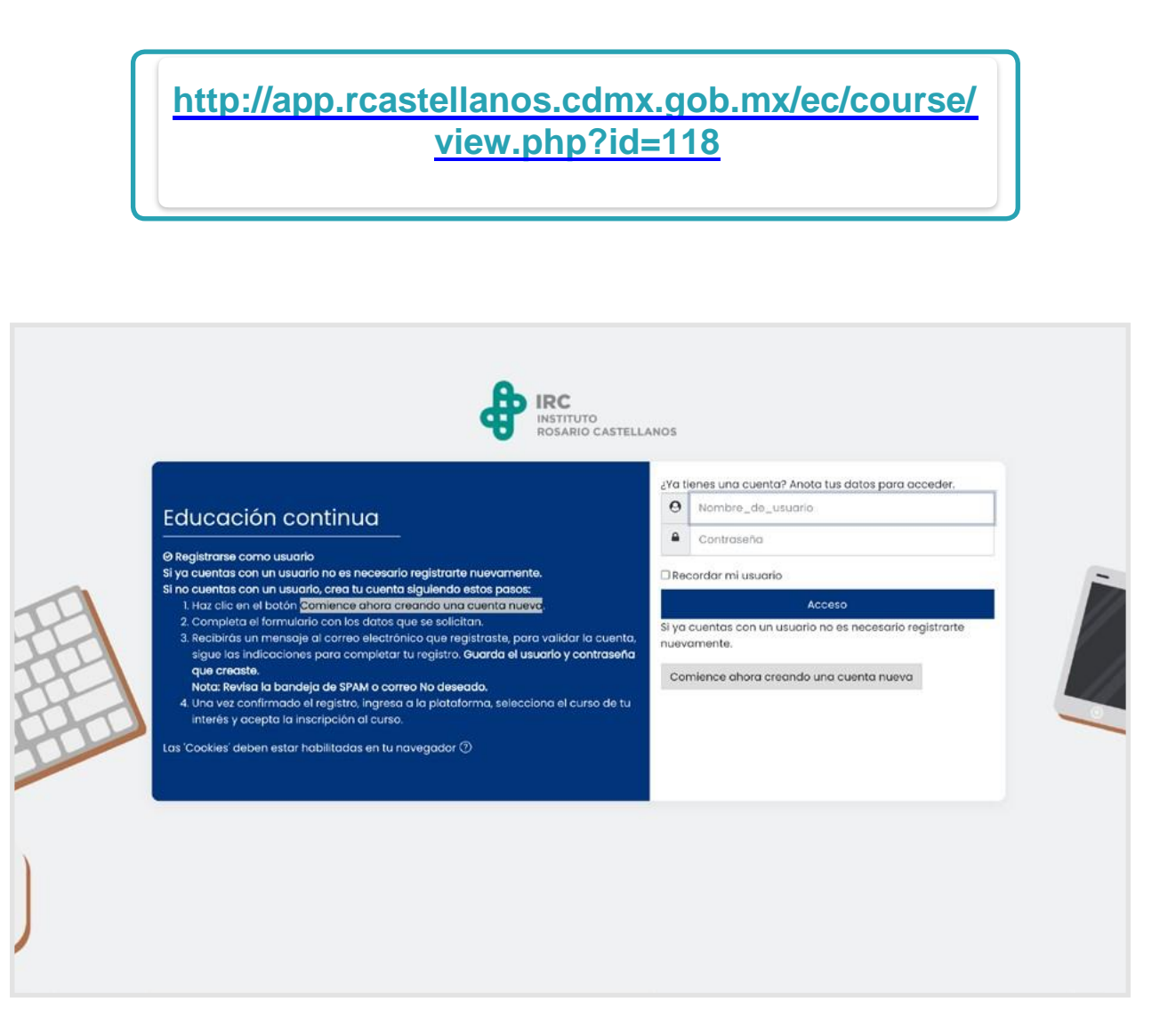

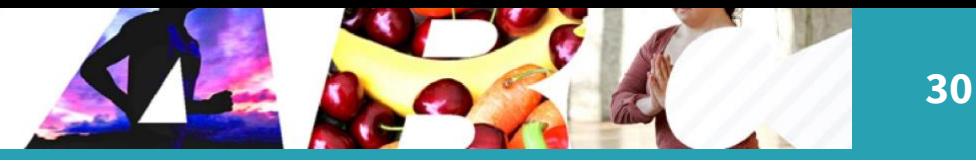

Una vez dentro de la plataforma, encontrarás lo siguiente:

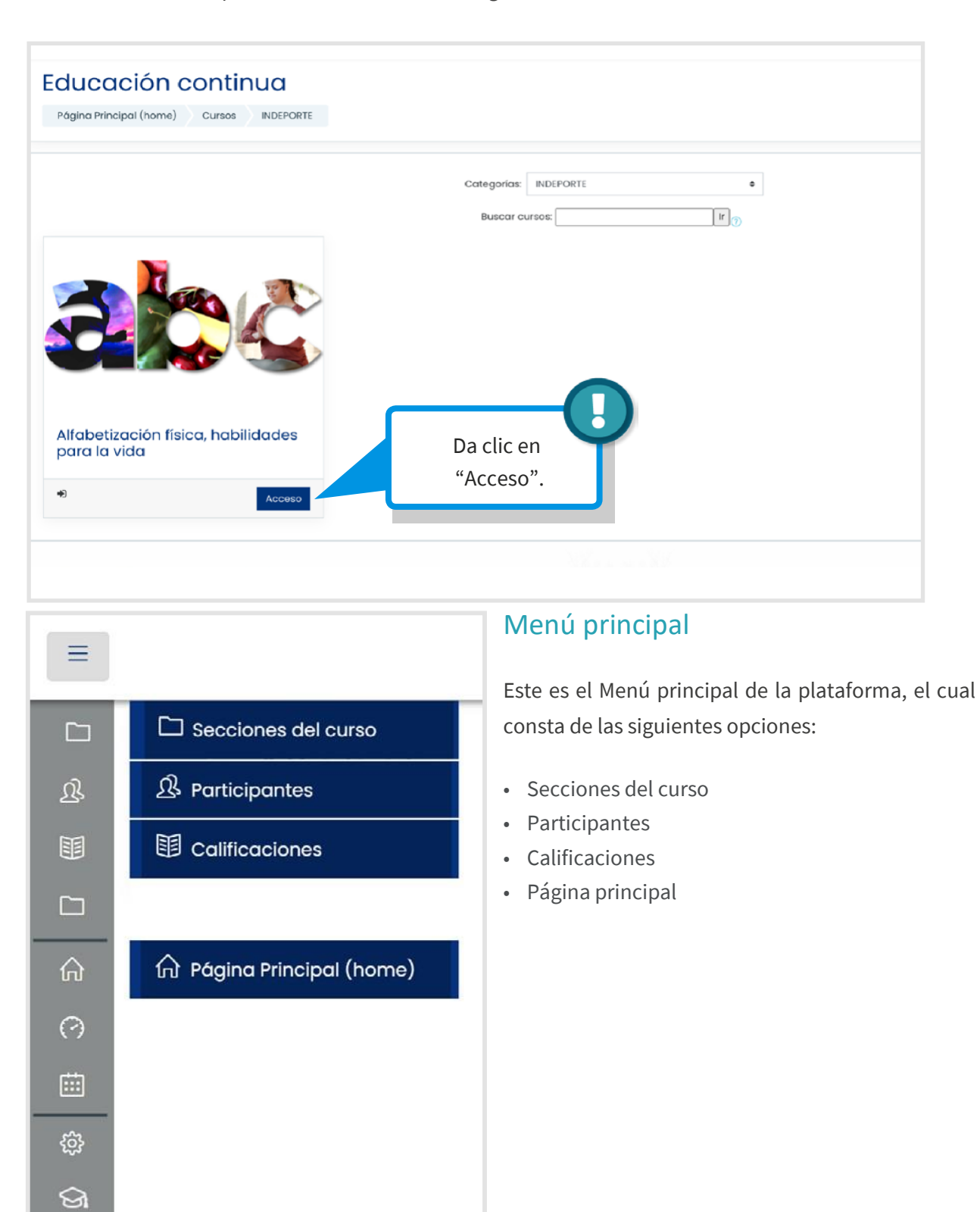

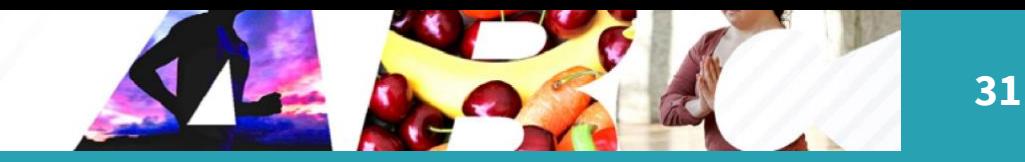

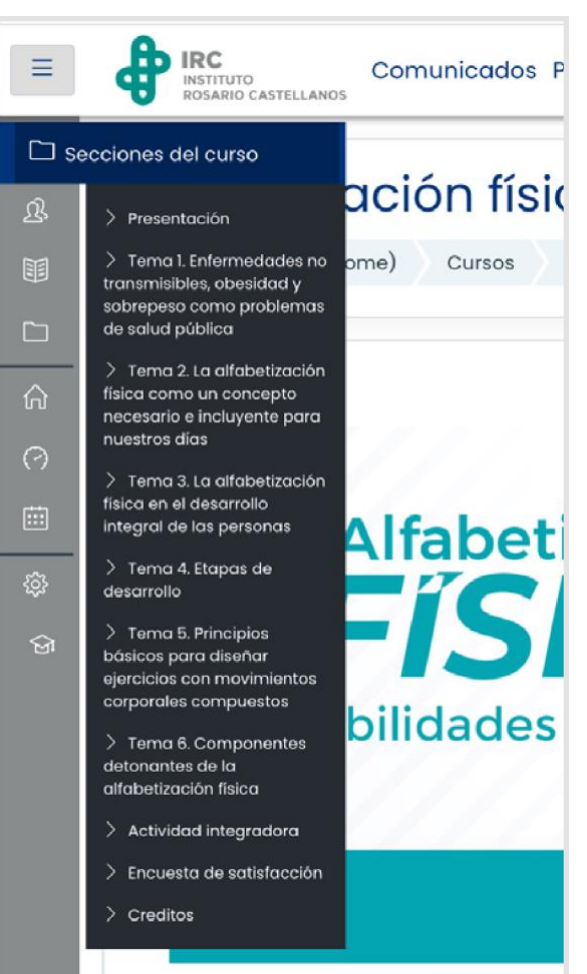

 $\Box$ 

## Secciones del curso

Se mostrará el menú del curso Alfabetización física, habilidades para la vida. El menú contiene la totalidad de sesiones que componen el curso.

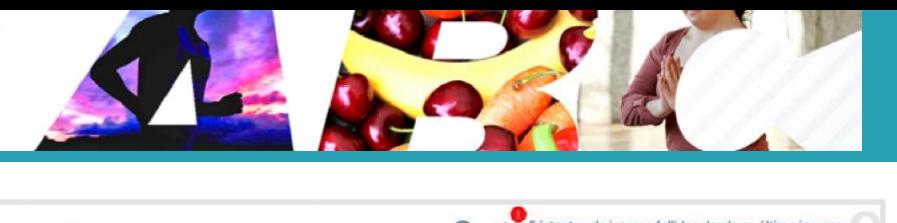

**32**

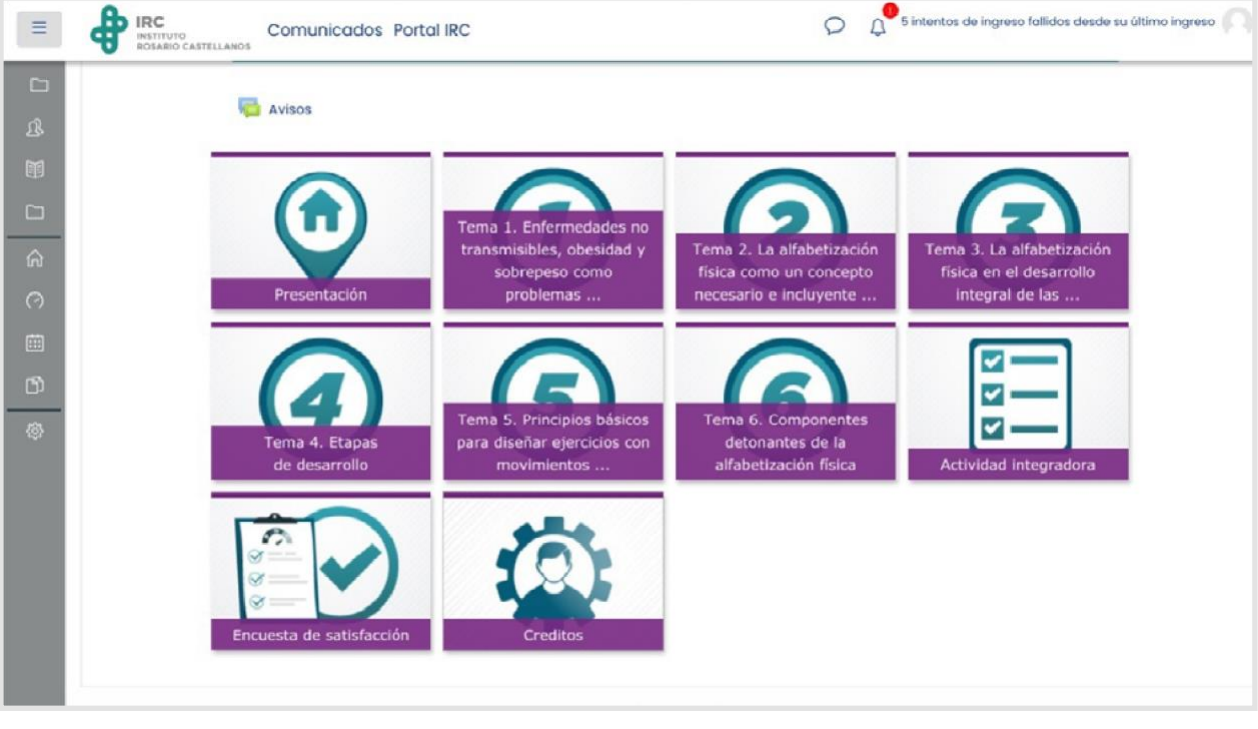

Da clic sobre cada sección para acceder a la información.

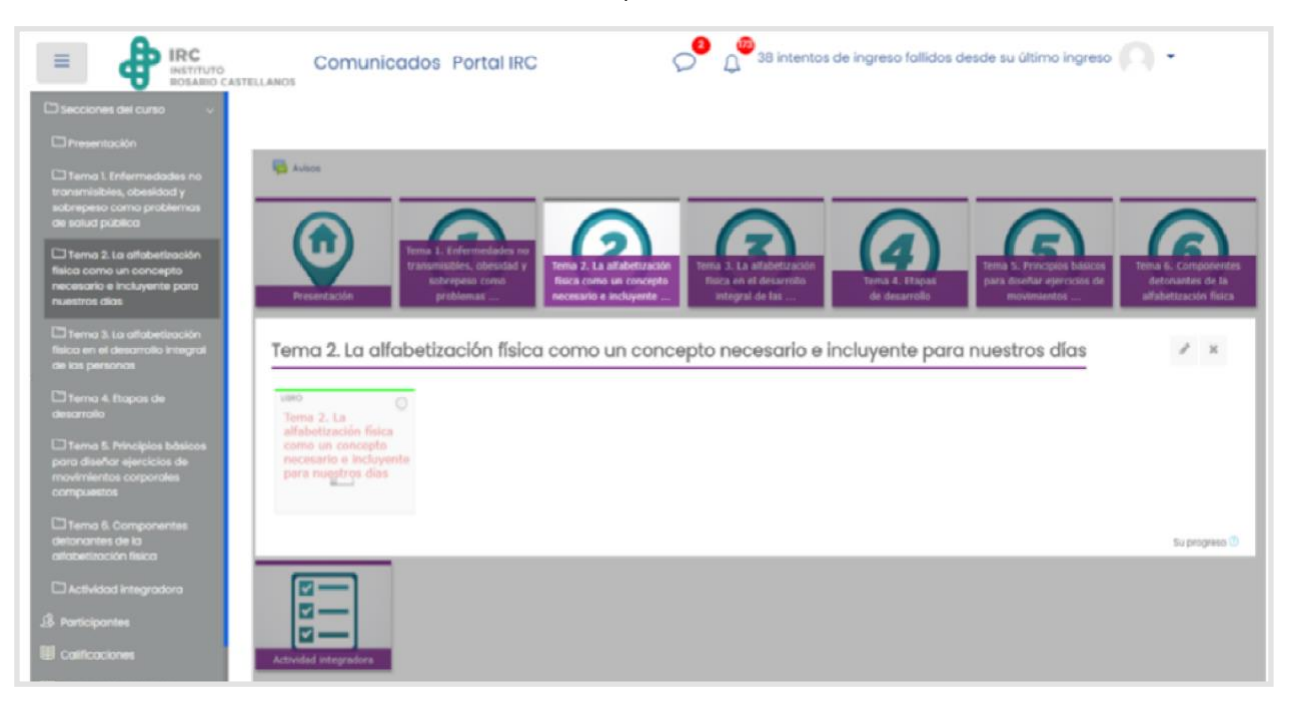

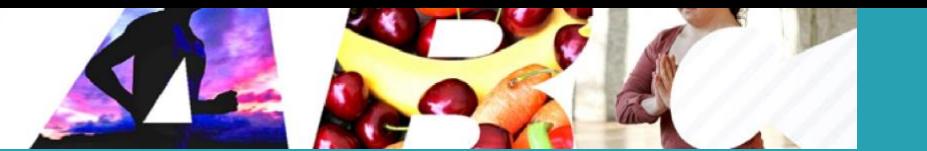

## Acceso al contenido

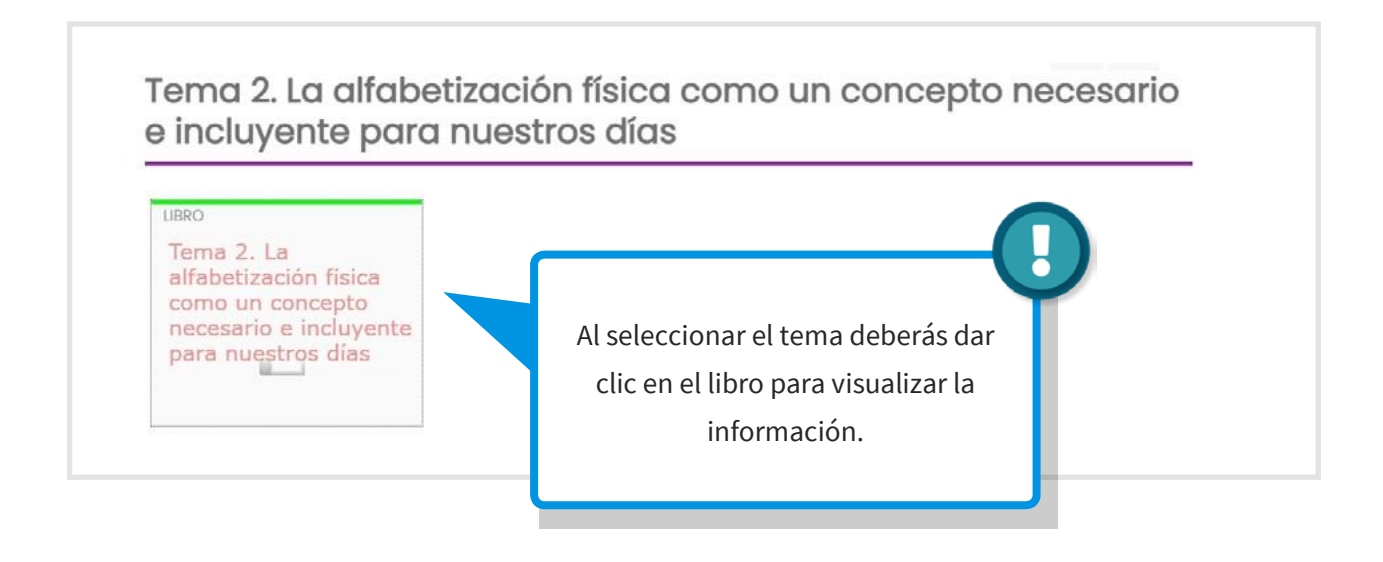

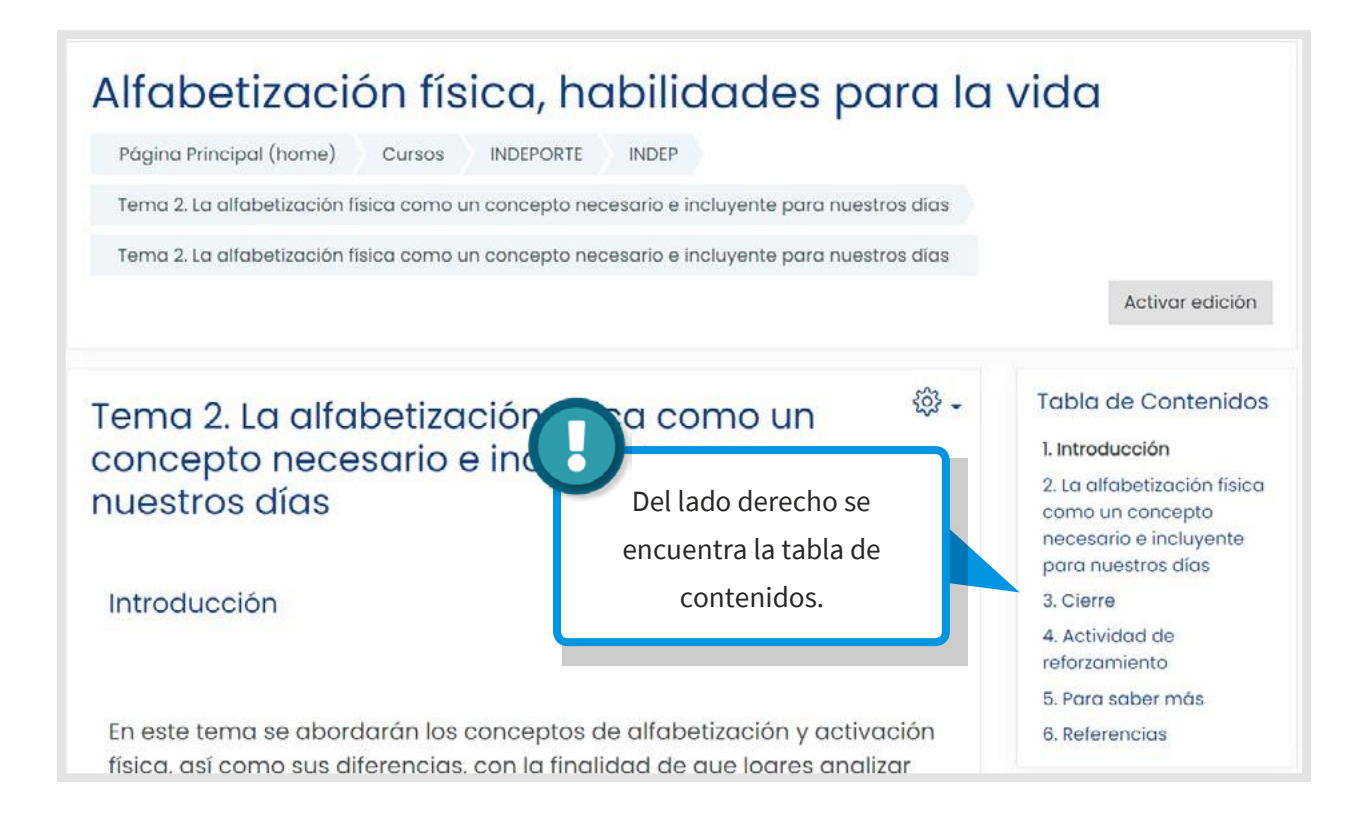

Esta tabla consiste en el listado de temas. Para avanzar al siguiente contenido, da clic en la flecha que se encuentra en la parte inferior de la pantalla:

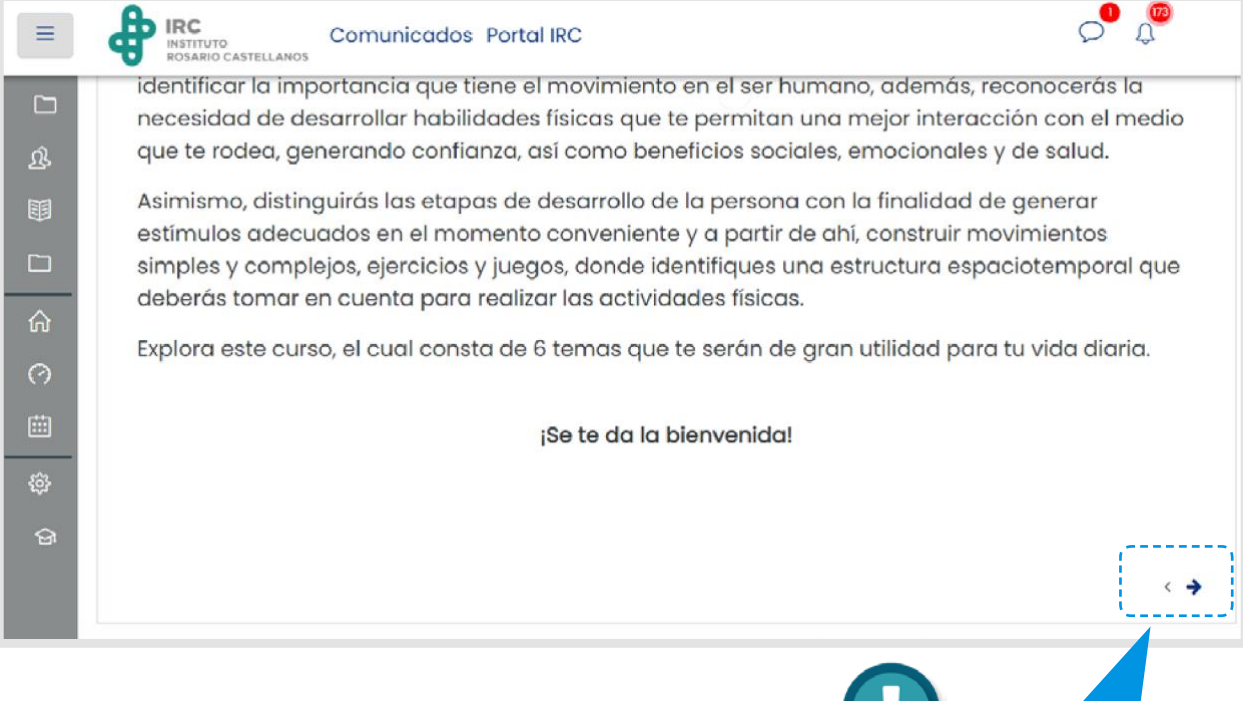

Flechas.

г

**34**

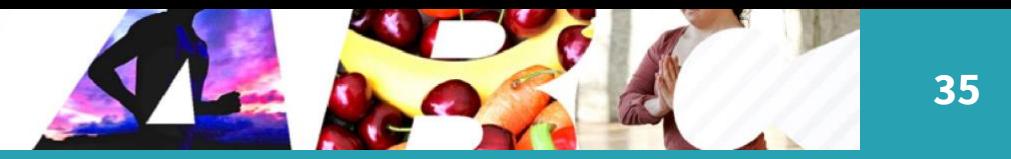

## *Participantes*

 $\hat{\mathfrak{B}}$ 

Este apartado te permite visualizar el listado de los participantes que integran el grupo.

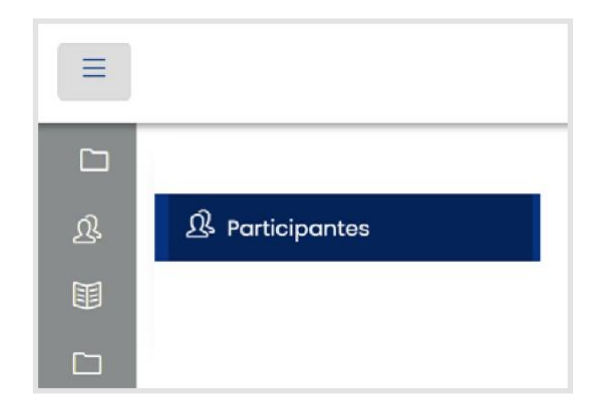

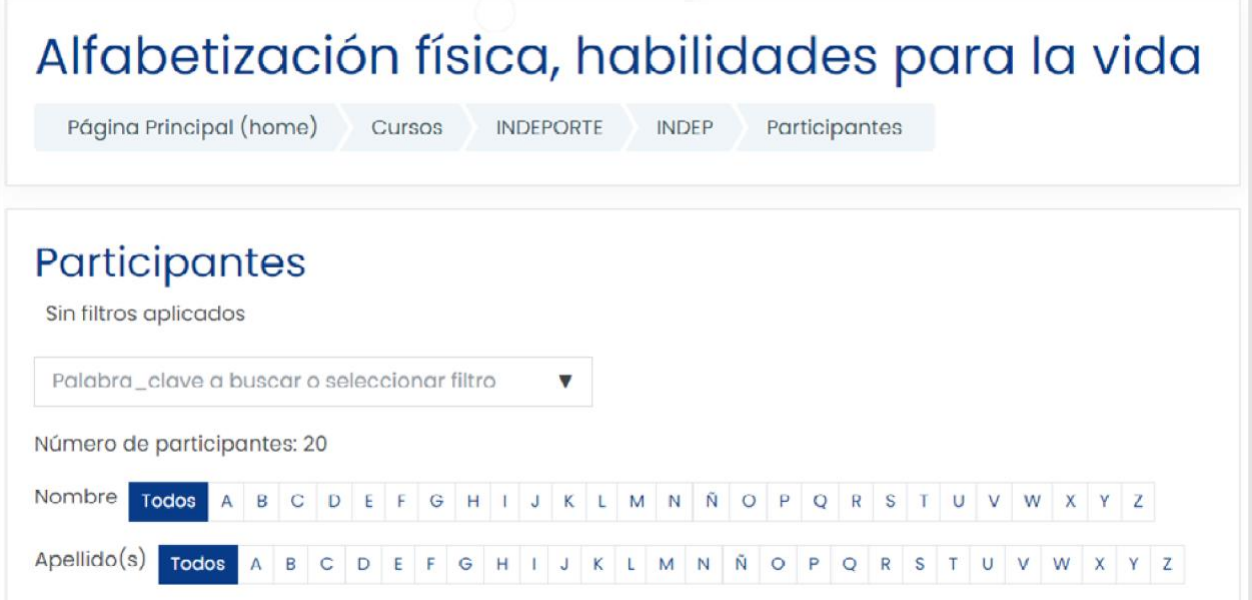

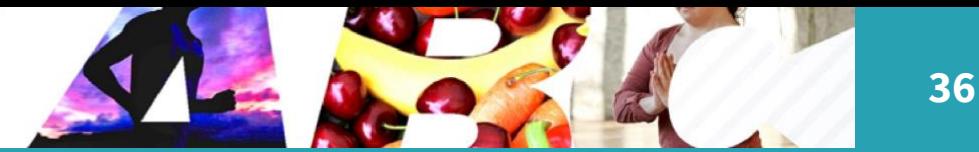

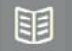

#### *Calificaciones*

Mediante este apartado tienes acceso a las evaluaciones de las actividades de aprendizaje del curso.

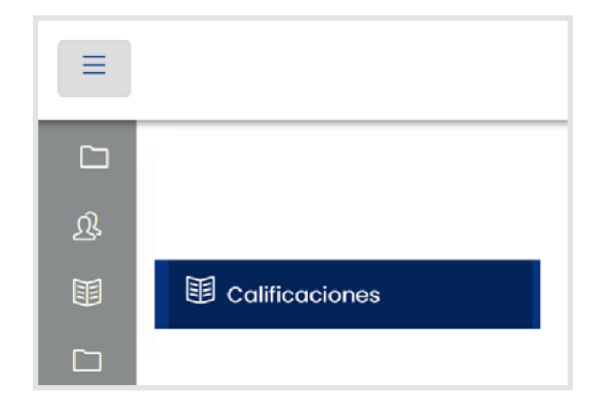

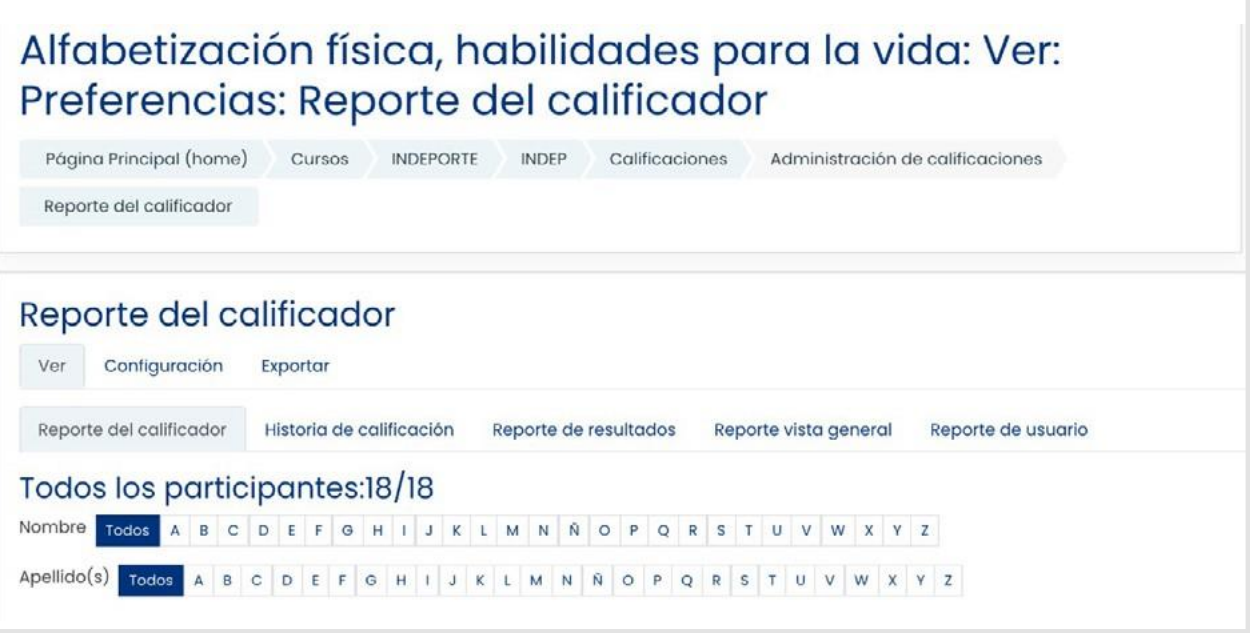

\*La calificación que se reflejará únicamente corresponderá a la actividad integradora, pues las demás actividades son de reforzamiento y las puedes realizar las veces que desees; el objetivo de estas es que te apropies de los contenidos, mas no brindar una evaluación.

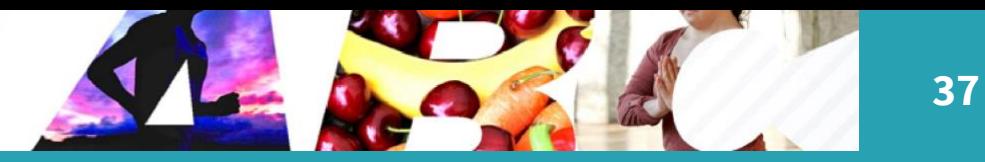

## *Página Principal*

石

Este apartado te permite regresar a la página de inicio.

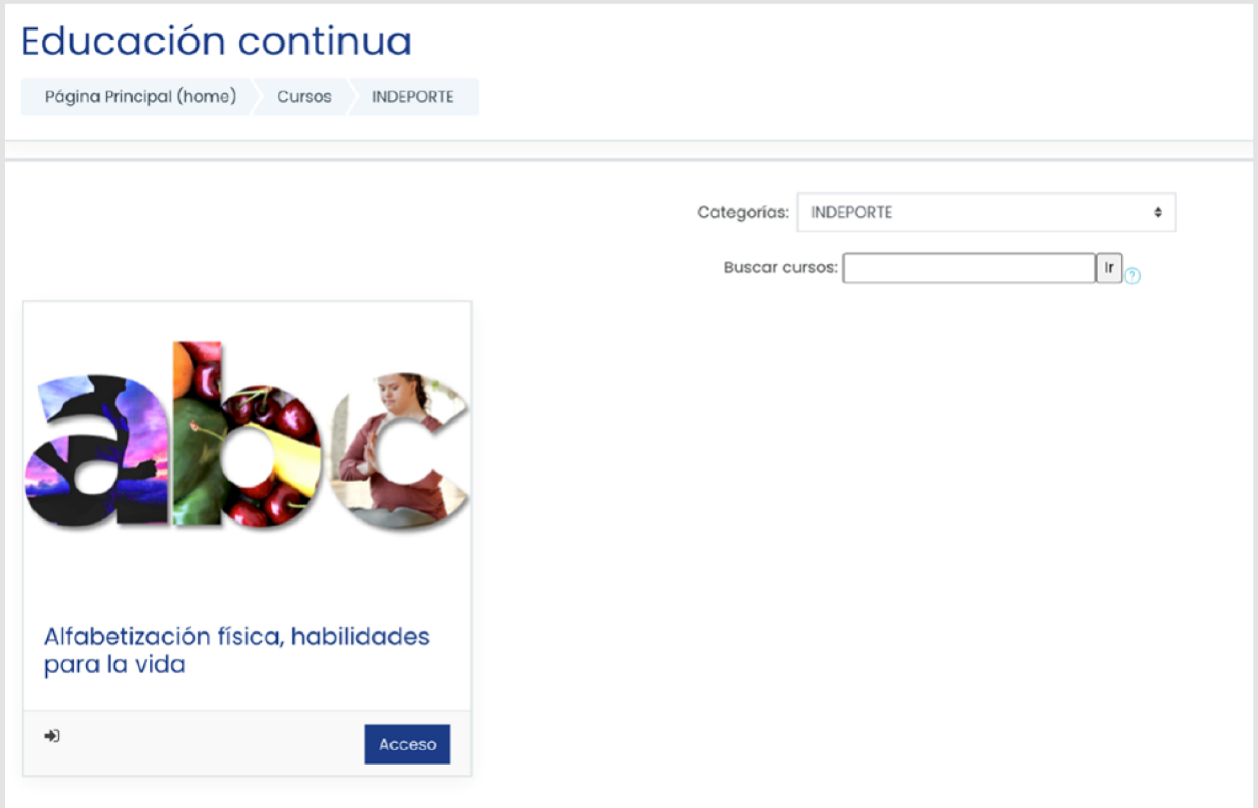

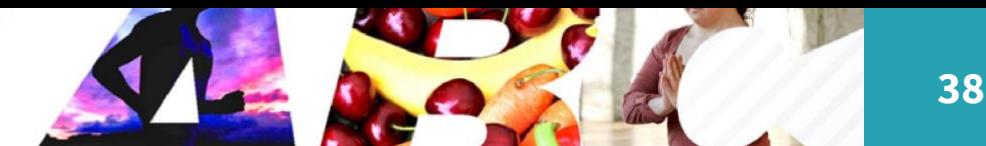

#### *Actividades de aprendizaje*

#### **Actividades de reforzamiento**

Cada tema cuenta con una actividad de reforzamiento, para ingresar a ella da clic sobre la palabra Actividad de reforzamiento, la cual visualizarás de la siguiente manera:

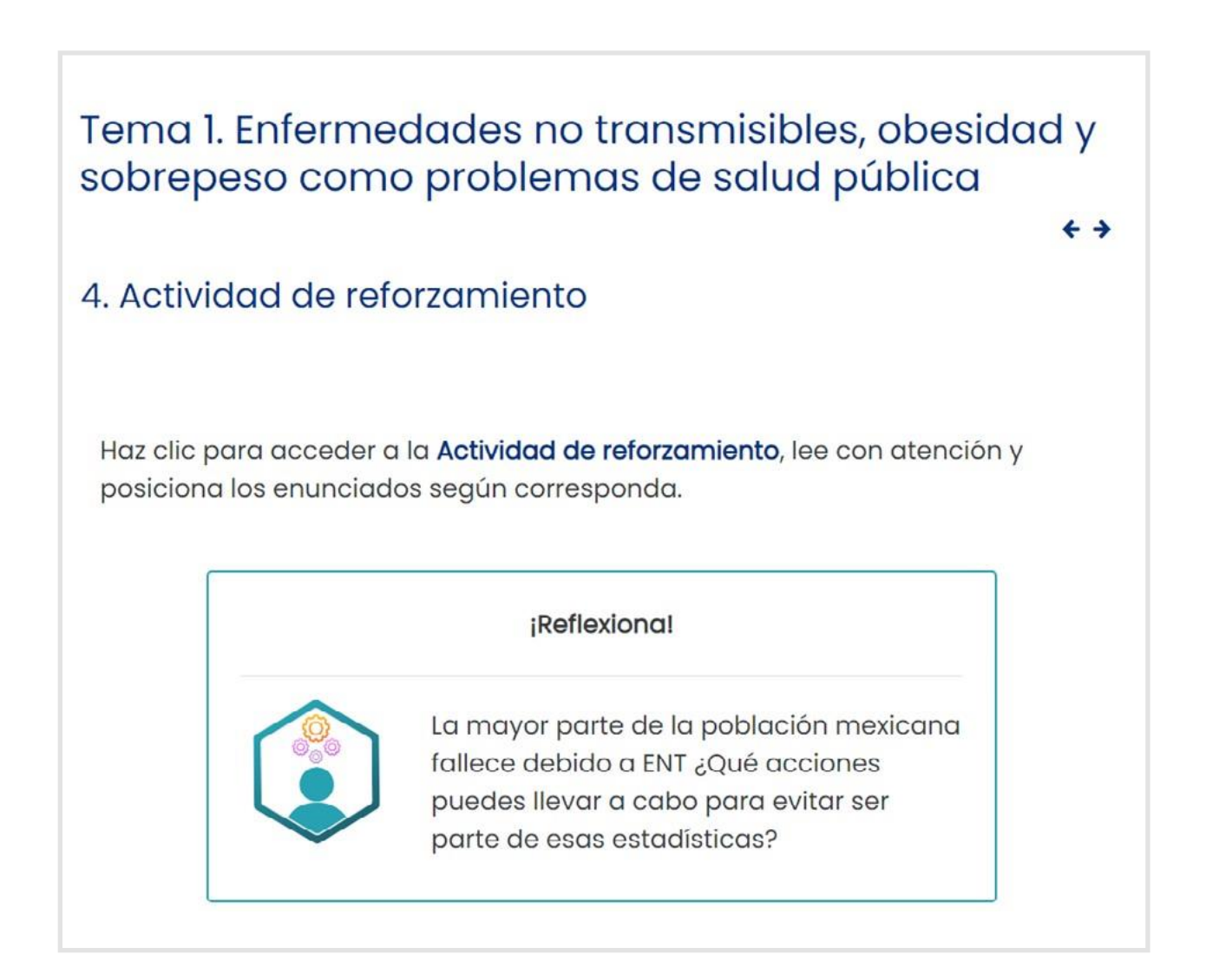

La plataforma te abrirá una página nueva, consulta las indicaciones y responde lo que se solicita:

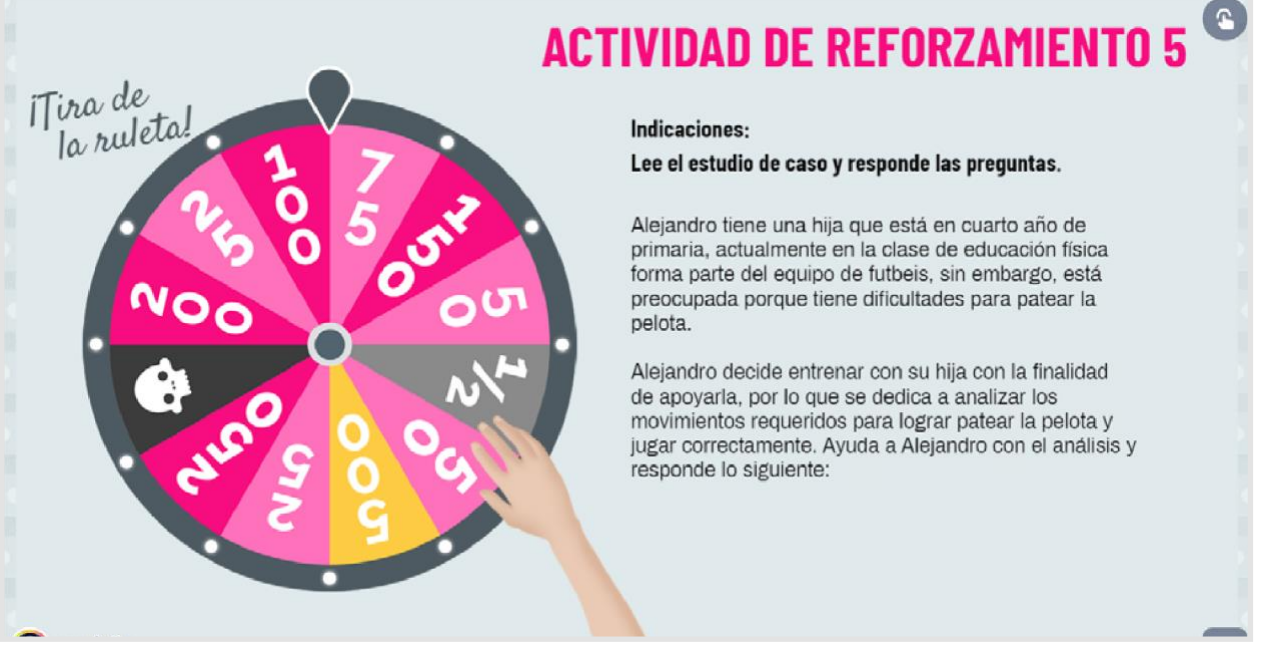

Para resolver las actividades identifica el siguiente ícono, al dar clic sobre él  $\Box$ , se te indicará qué elementos tienen alguna función interactiva.

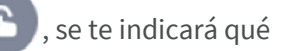

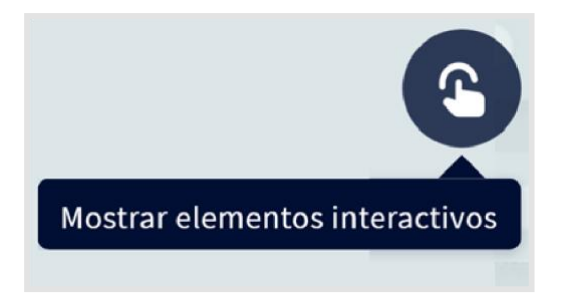

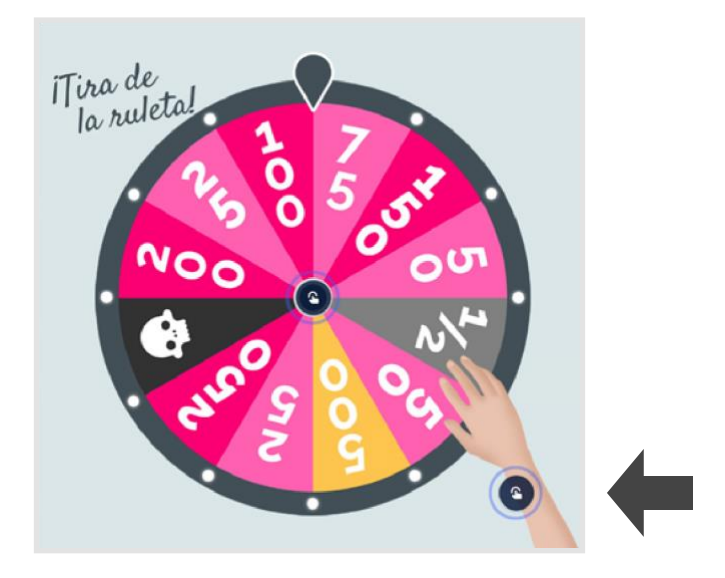

Al finalizar la actividad regresa a la plataforma desde tu navegador para continuar con el estudio del curso.

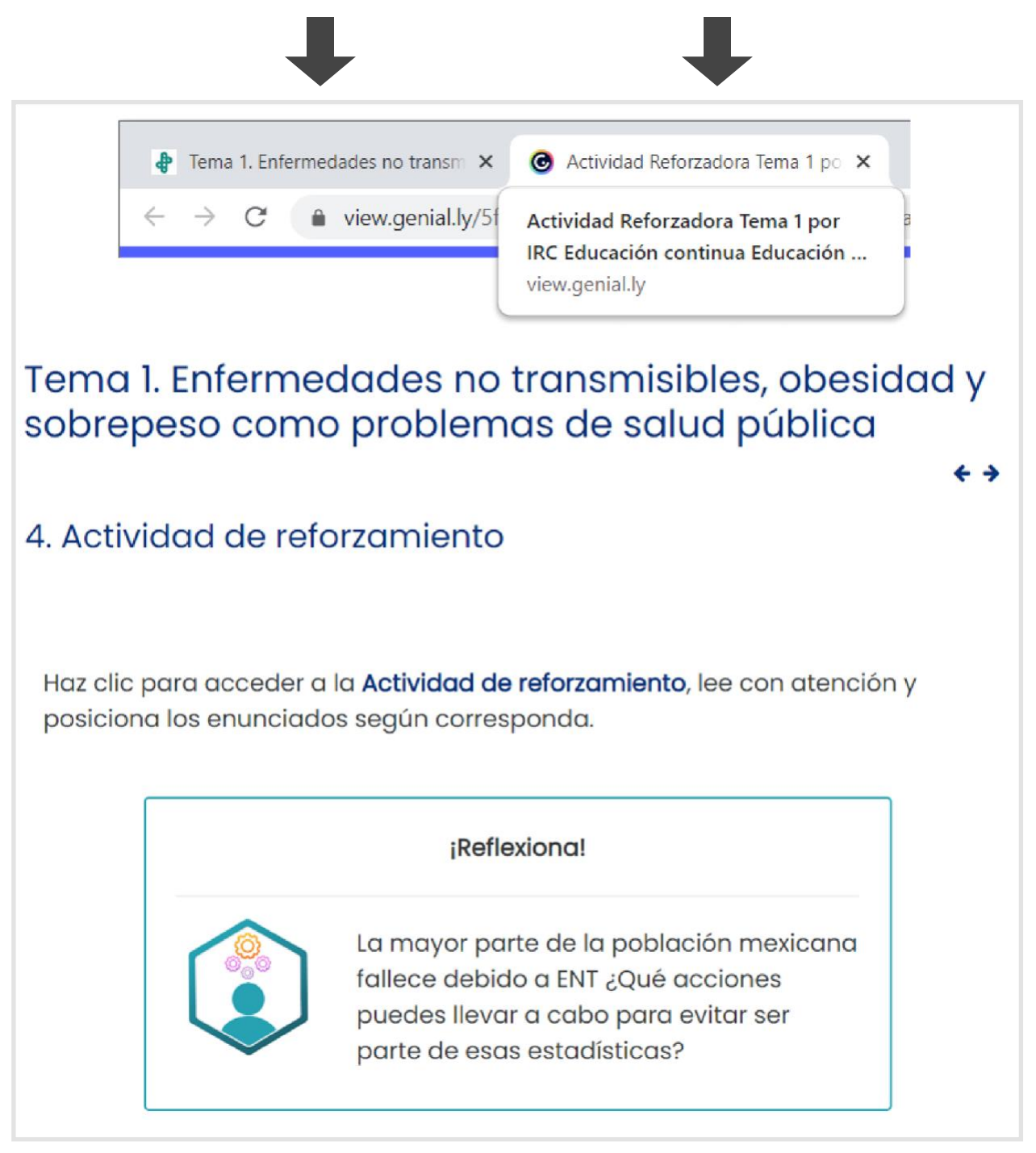

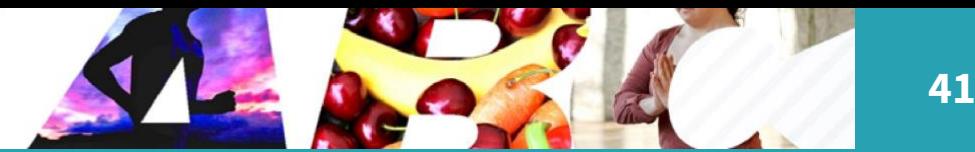

#### **Actividad integradora**

Mediante la actividad integradora podrás valorar tus aprendizajes a través del estudio de tres casos, dónde recuperarás y aplicarás los conceptos, elementos y componentes de la alfabetización física.

Deberás obtener una puntuación igual o mayor a 80% para concluir satisfactoriamente el curso, para ello cuentas con tres intentos para lograrlo.

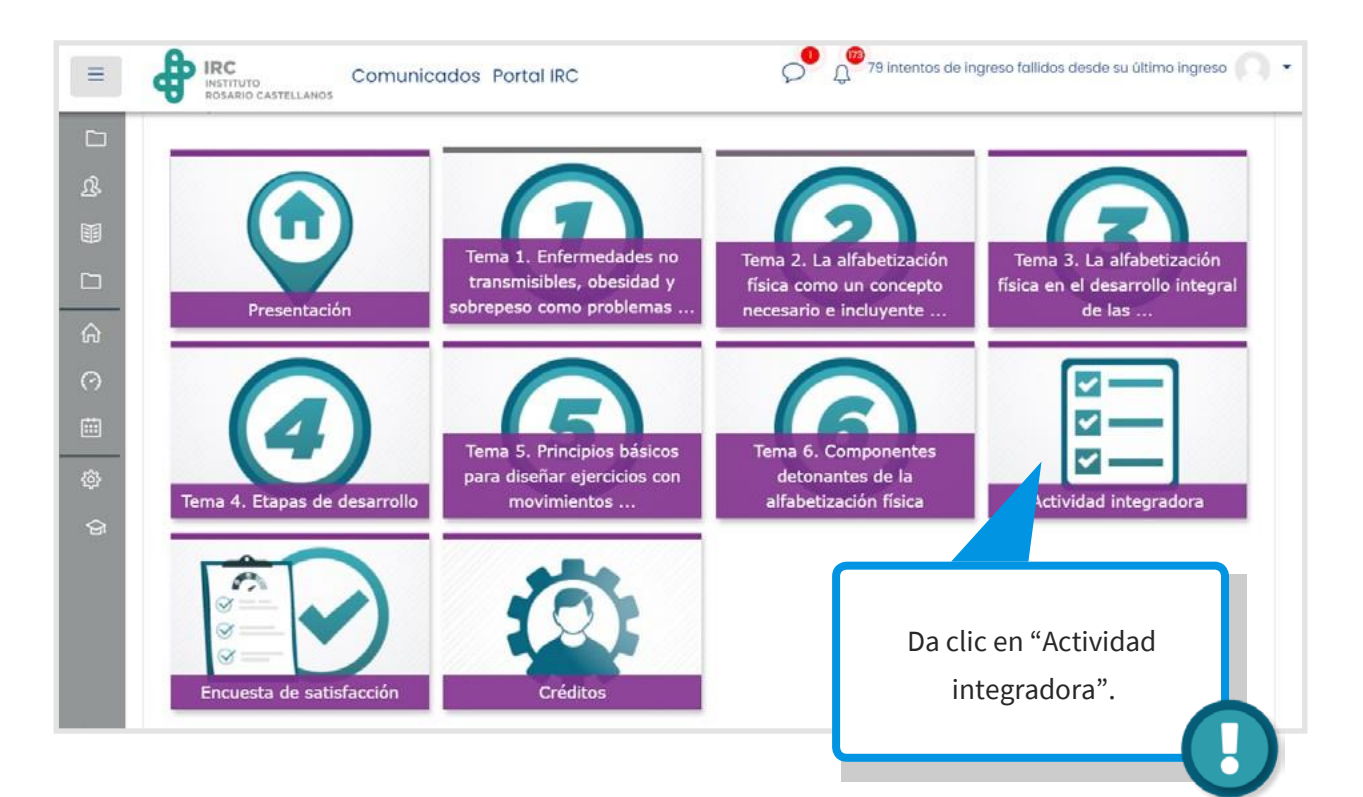

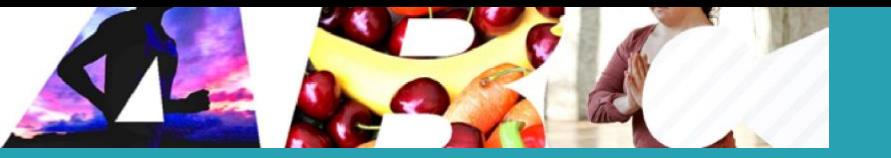

**42**

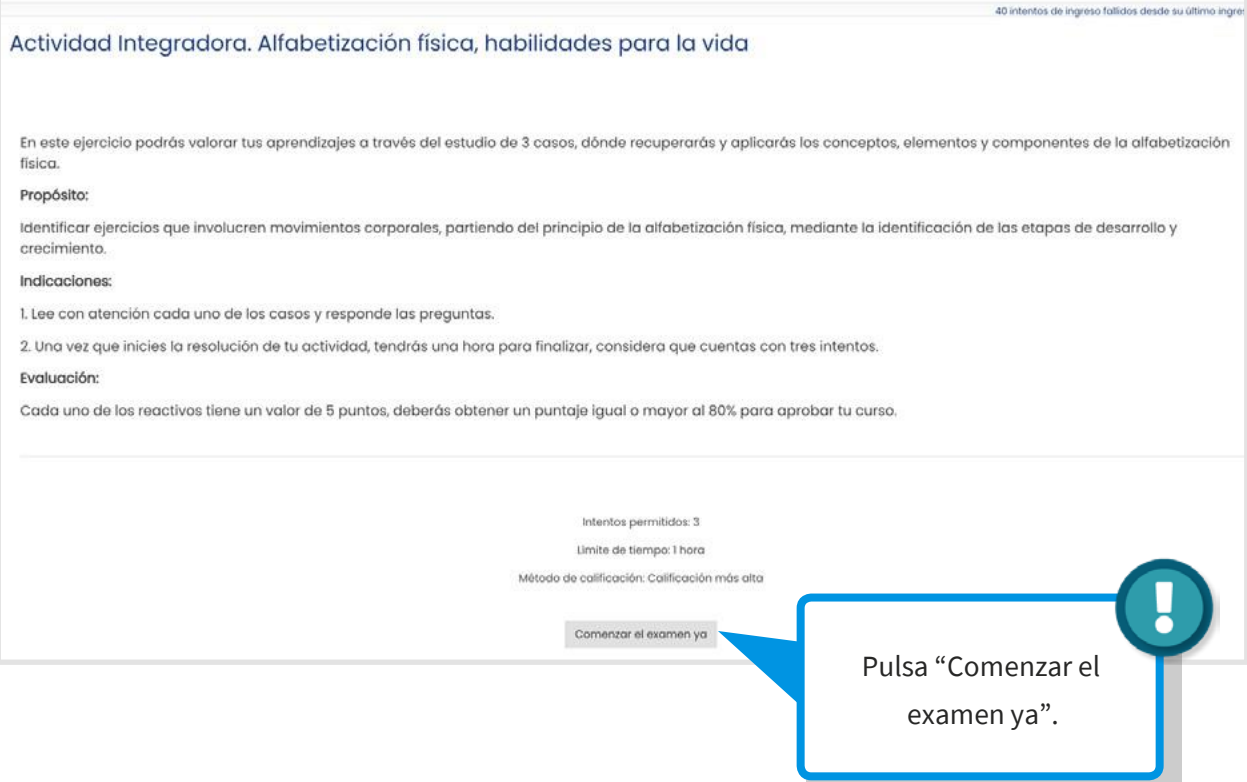

Si al responder tu primer intento de la actividad integradora, obtienes un resultado menor al 80%, revisa nuevamente el contenido de cada tema para que te asegures de haberte apropiado de todo y en tu segundo intento logres cubrir con el porcentaje necesario para obtener tu constancia.

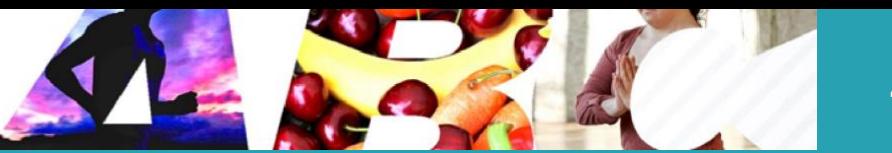

#### *Encuesta de satisfacción*

Es de suma importancia conocer tu opinión sobre el curso, para ello se te invita a responder la encuesta de satisfacción.

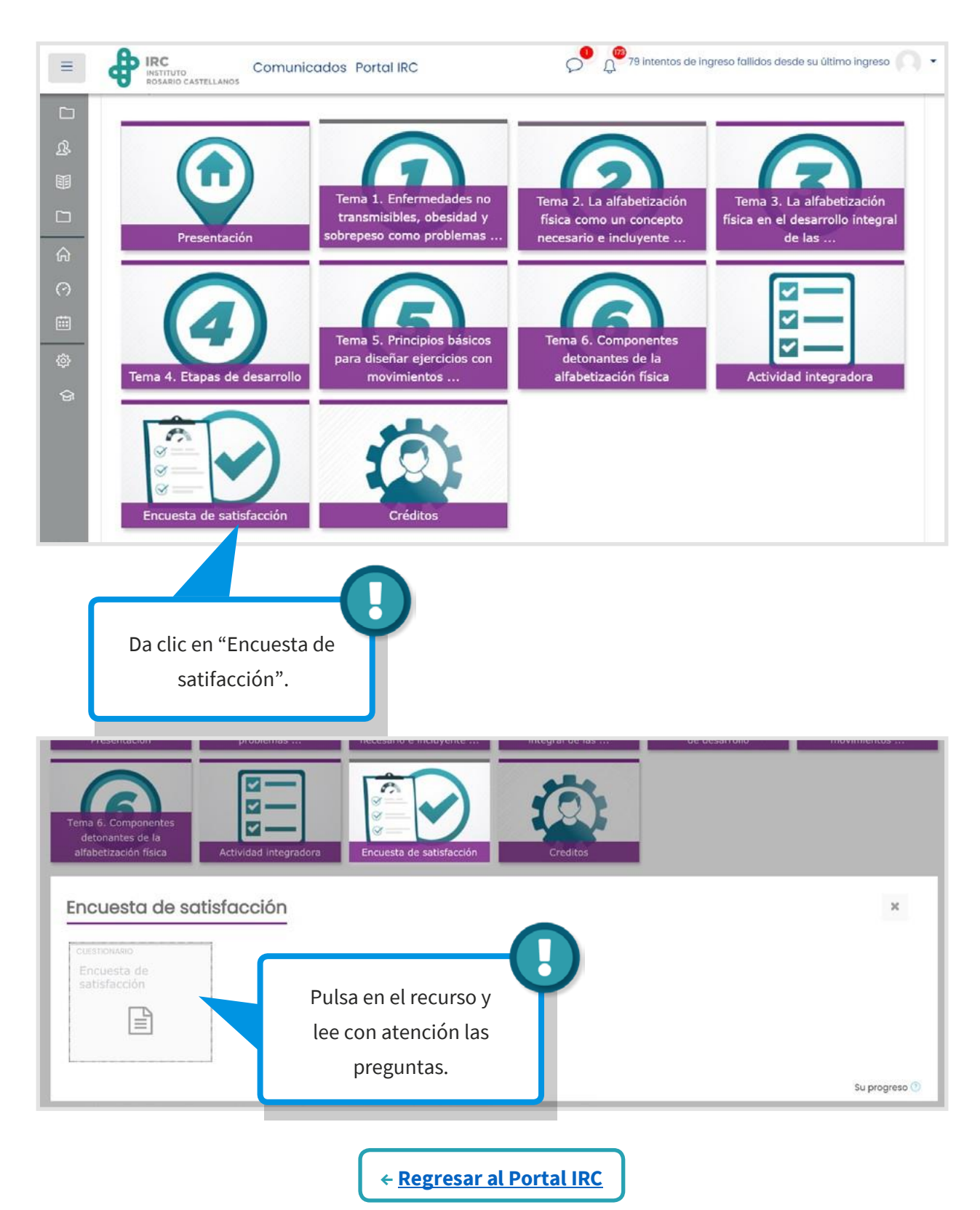

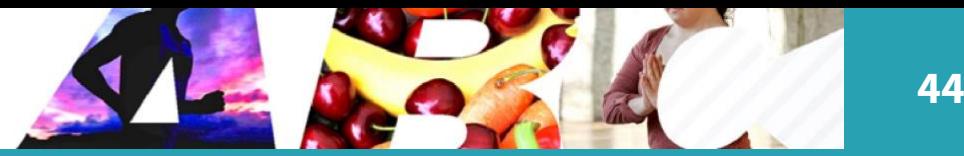

### Constancia de participación

Una vez que finalices el curso, consulta la fecha en la que podrás descargar tu constancia de participación, recuerda que deberás obtener una puntuación igual o mayor al 80% en la actividad integradora para concluir satisfactoriamente el curso. Ingresa al siguiente enlace y descarga tu constancia:

**[http://app.rcastellanos.cdmx.gob.](http://app.rcastellanos.cdmx.gob.mx/sistema-constancias/)** 

**[mx/sistema-constancias/](http://app.rcastellanos.cdmx.gob.mx/sistema-constancias/)**

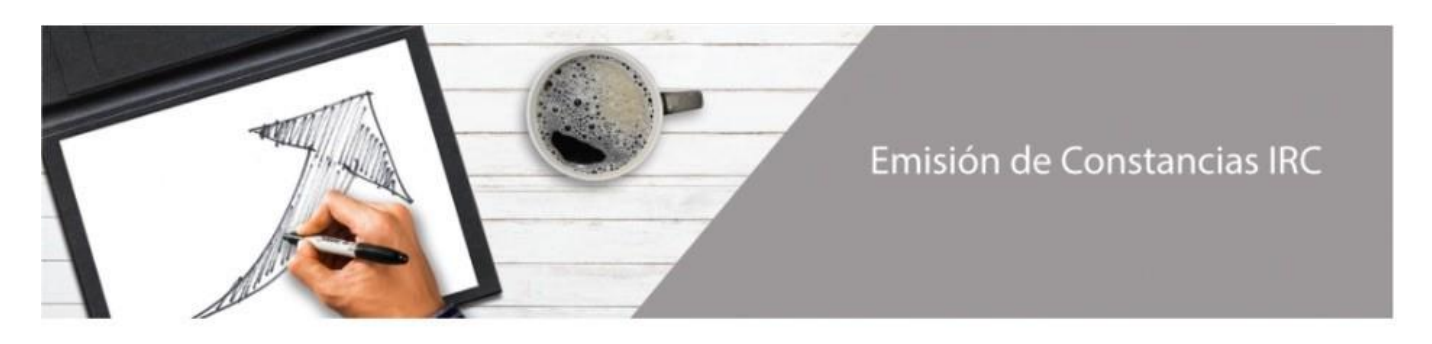

#### Instituto de Estudios Superiores de la Ciudad de México "Rosario Castellanos"

En este sistema se podrá consultar y descargar la constancia del curso o taller, que se haya concluido y acreditado, para ello se requiere llevar a cabo los siguientes pasos:

- 1. Dar clic en Continuar.
- 2. Escribir el correo electrónico que se registró en el curso.
- 3. Posteriormente, se visualizará el icono del curso que se realizó y al dar clic en este, se descargará la constancia automáticamente.

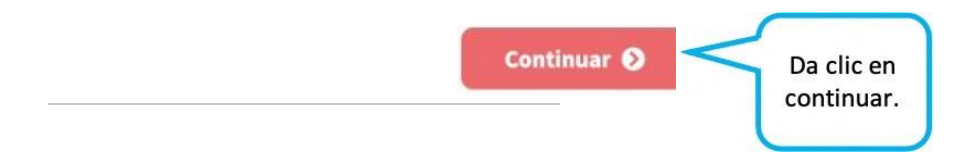

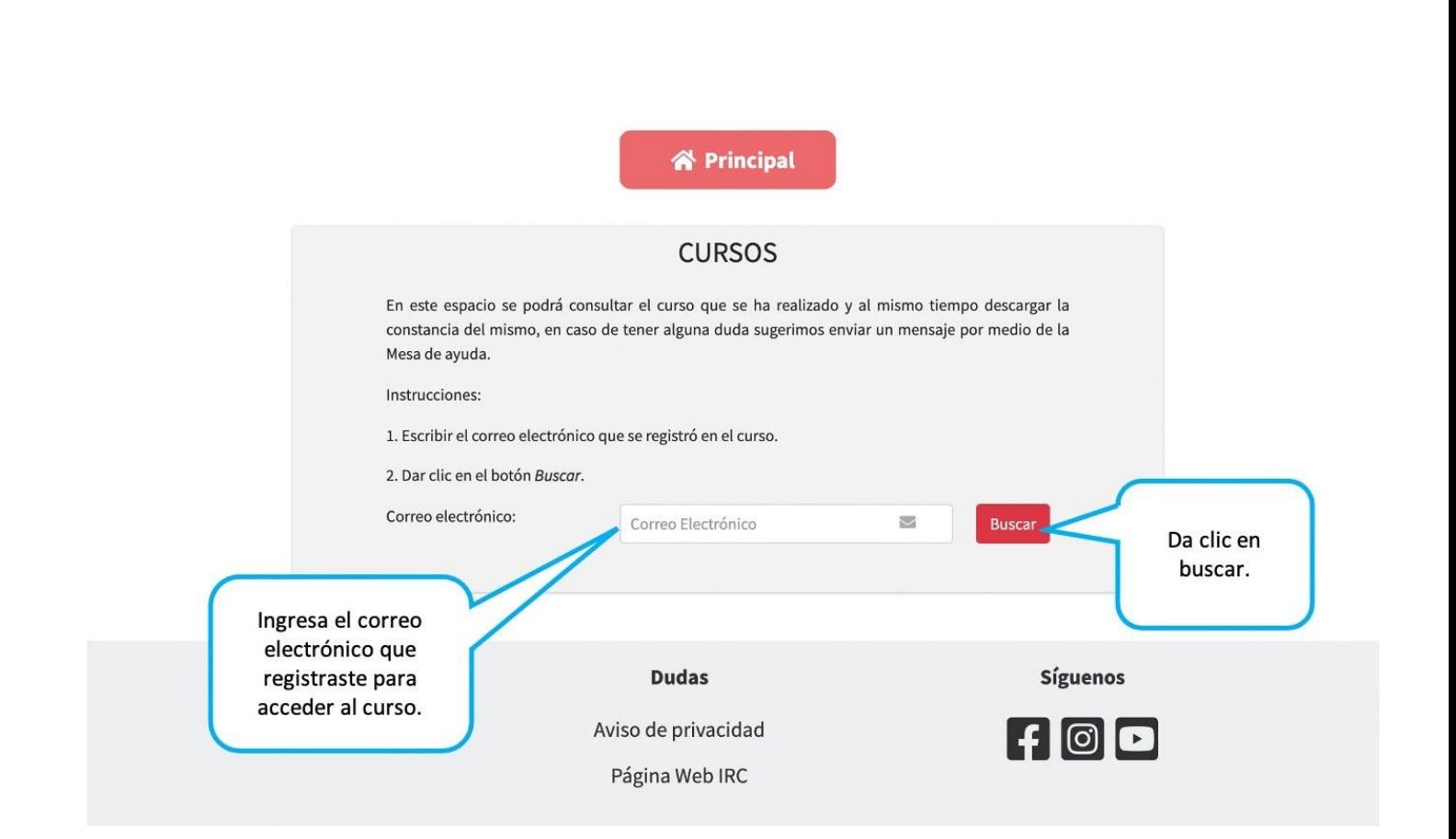

La plataforma te descargará de forma automática tu constancia.

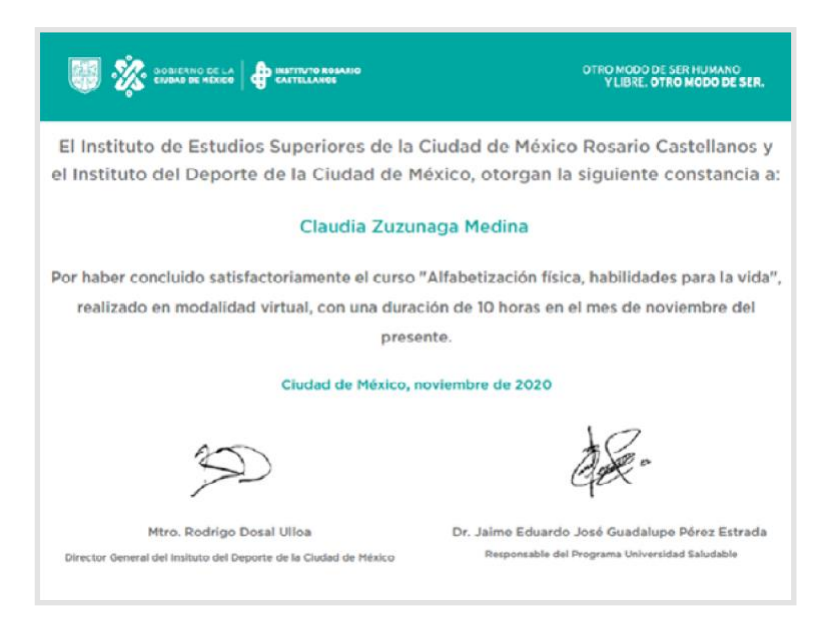

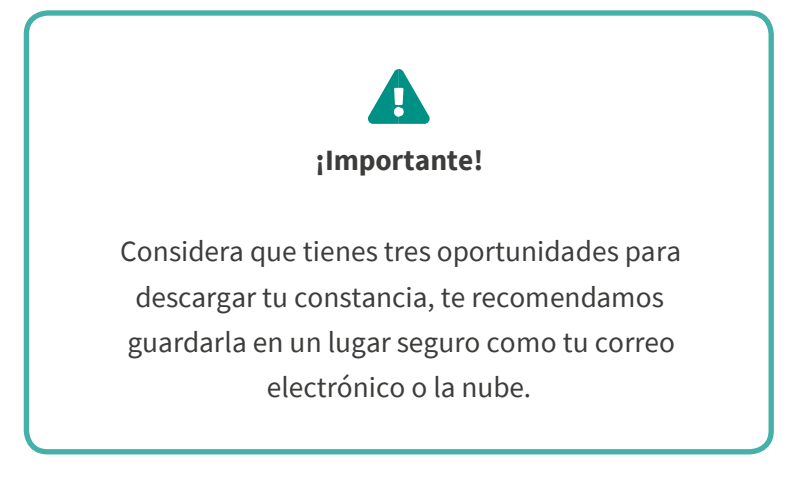

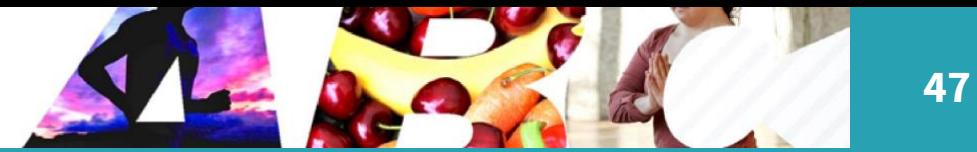

## Referencias bibliográficas

- Megan M. Tschudy, K. M. (2013). *Manual Harriet Lane de Pediatría.* Barcelona: Elsevier.
- Miguel Ángel Rodríguez Weber, E. U. (2004). *Neonatología Clínica.* Ciudad de México: McGraw-Hill.
- Secretaría de Educación Pública (1988). *Programa de Educación Física: Lactantes y maternal*. Distrito Federal: SEP.
- Rigal, R. (2006). *Organización espacial y temporal.* Asociación Arte y Parte, educar y conocer con arte. Barcelona: INDE.